## How to pay school fees online

Log into the Parent Powerschool Portal on a <u>desktop</u> computer. The app does NOT work.

If you do not know your Powerschool login information, please contact the school at 780-865-3714 and we will set it up.

On the left side of the screen, under Navigation, scroll down and select School Fees and Online Forms.

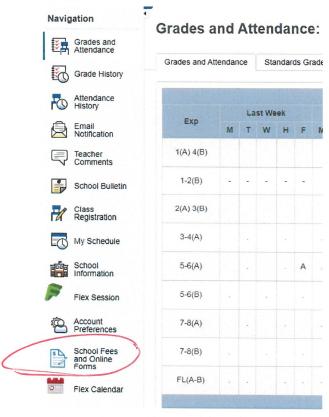

Select the shopping cart at the top right corner.

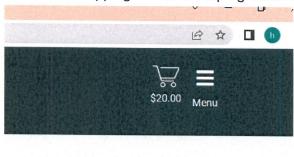

## Select Method of Payment and Submit your payment

**Payment Method** 

## 

Cash and Debit payments can be made in person at the front office. We are not able to accept eTransfers.